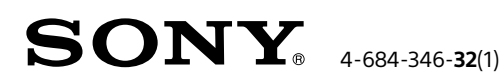

ДОМАШНЯЯ АУДИОСИСТЕМА

## Руководство по настройке Wi-Fi

Прослушивание музыки по вашей сети Wi-Fi

## MHC-V77DW

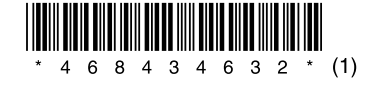

иллюстрации.

Подготовьте систему к работе.

Настройте антенну беспроводной

сети LAN, как показано на

Убедитесь, что устройство подсоединено к электрической розетке. Подробнее об установке и ©2016 Sony Corporation подключении см. в инструкции по Printed in Malaysia эксплуатации.

Сначала

### Выберите соответствующий метод подключения к сети Wi-Fi, а затем перейдите к разделу "| 1 Подключение системы к сети Wi-Fi" ниже.

### Wi-Fi Protected Setup™ (WPS)

С помощью беспроводного маршрутизатора с кнопкой WPS (AOSS) настройте параметры Wi-Fi этой системы, нажав эту кнопку.

#### Смартфон или устройство iPhone

С помощью смартфона или устройства iPhone, на котором установлено бесплатное приложение SongPal, настройте параметры Wi-Fi этой системы.

#### Перейдите к разделу "2 Прослушивание музыки с помощью системы" на обратной стороне листа.

#### Прослушивание музыки с помощью приложения SongPal

Музыку, сохраненную на смартфоне или устройстве iPhone, можно прослушивать с помощью бесплатного приложения SongPal.

Прослушивание музыки с помощью приложения, поддерживающего технологию Chromecast

Музыкальное содержимое можно слушать с помошью приложения с поддержкой технологии Chromecast, установленного на смартфоне или устройстве iPhone.

Воспроизведение с других устройств

Сеть Wi-Fi позволяет с легкостью воспроизводить музыку, сохраненную на беспроводных устройствах в вашем доме или квартире

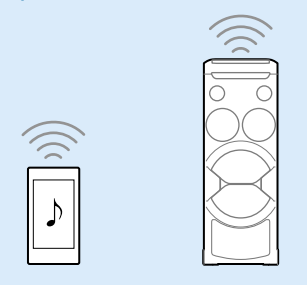

С помошью сети Wi-Fi вы можете прослушивать музыку с помощью потоковых интернет-служб, а также воспроизводить композиции, сохраненные на компьютере, смартфоне или устройстве iPhone, наслаждаясь высоким качеством звучания. Кроме того, вы можете слушать музыку одновременно в нескольких комнатах.

## Подключение системы к сети Wi-Fi

Wi-Fi Protected Setup™ (WPS)

Необходимый компонент: беспроводной маршрутизатор с кнопкой Wi-Fi Protected Setup™ (WPS)

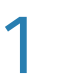

Нажмите кнопку (<sup>1</sup>) (питание), чтобы включить систему.

После включения системы индикатор питания засветится зеленым.

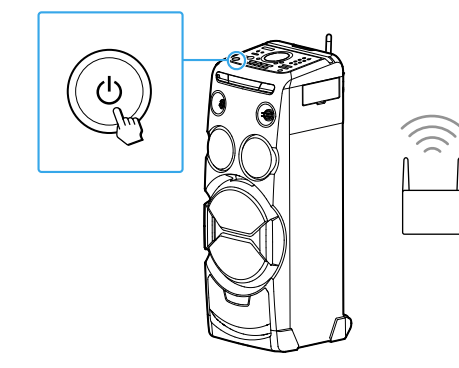

Коснитесь кнопки - WPS на устройстве и удерживайте ее, пока индикатор NETWORK не замигает белым.

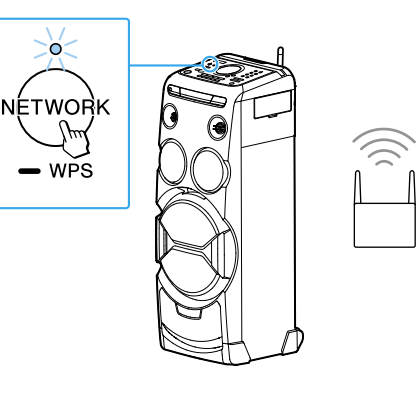

3

Выберите одну из приведенных ниже процедур.

В течение 90 секунд нажмите кнопку Wi-Fi Protected Setup™ (WPS) на маршрутизаторе. Подключение к сети Wi-Fi выполнено, когда индикатор NETWORK начнет светиться белым.

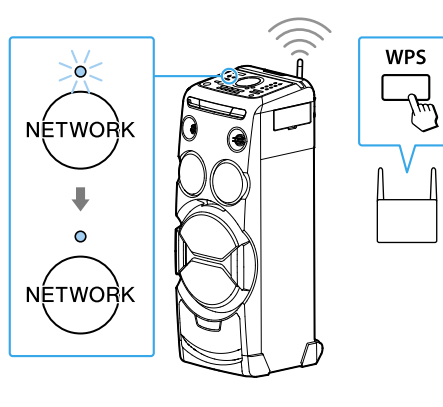

В зависимости от беспроводного маршрутизатора может потребоваться в течение нескольких секунд нажать кнопку WPS и удерживать ее. Подробнее об этом см. в инструкции по эксплуатации маршрутизатора.

\* На некоторых беспроводных маршрутизаторах кнопка WPS может называться "кнопкой AOSS".

Инструкции по воспроизведению см. на обратной стороне листа

Смартфон или устройство **iPhone** 

Необходимый компонент: смартфон с ОС Android или устройство iPhone и беспроводной маршрутизатор

С помощью смартфона или устройства iPhone, на котором установлено приложение SongPal, настройте параметры Wi-Fi этой системы.

Установите приложение SongPal на свой смартфон или устройство iPhone. Подключите систему к сети Wi-Fi, придерживаясь инструкций на экране приложения.

#### Предварительные необходимые проверки

- Включите функцию BLUETOOTH на своем смартфоне или iPhone, а затем подключите соответствующее устройство к этой системе по BLUETOOTH.
- Некоторые беспроводные маршрутизаторы могут иметь несколько идентификаторов SSID. Подключите систему и свой смартфон или устройство iPhone к одному идентификатору SSID.

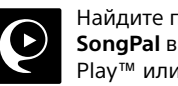

Найдите приложение SongPal в службе Google Play™ или App Store

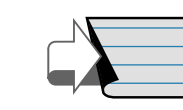

См. раздел "2 Прослушивание музыки с помощью системы" на обратной стороне листа

# Прослушивание музыки с помощью системы

Дизайн и интерфейс приложения могут быть изменены без предварительного уведомления.

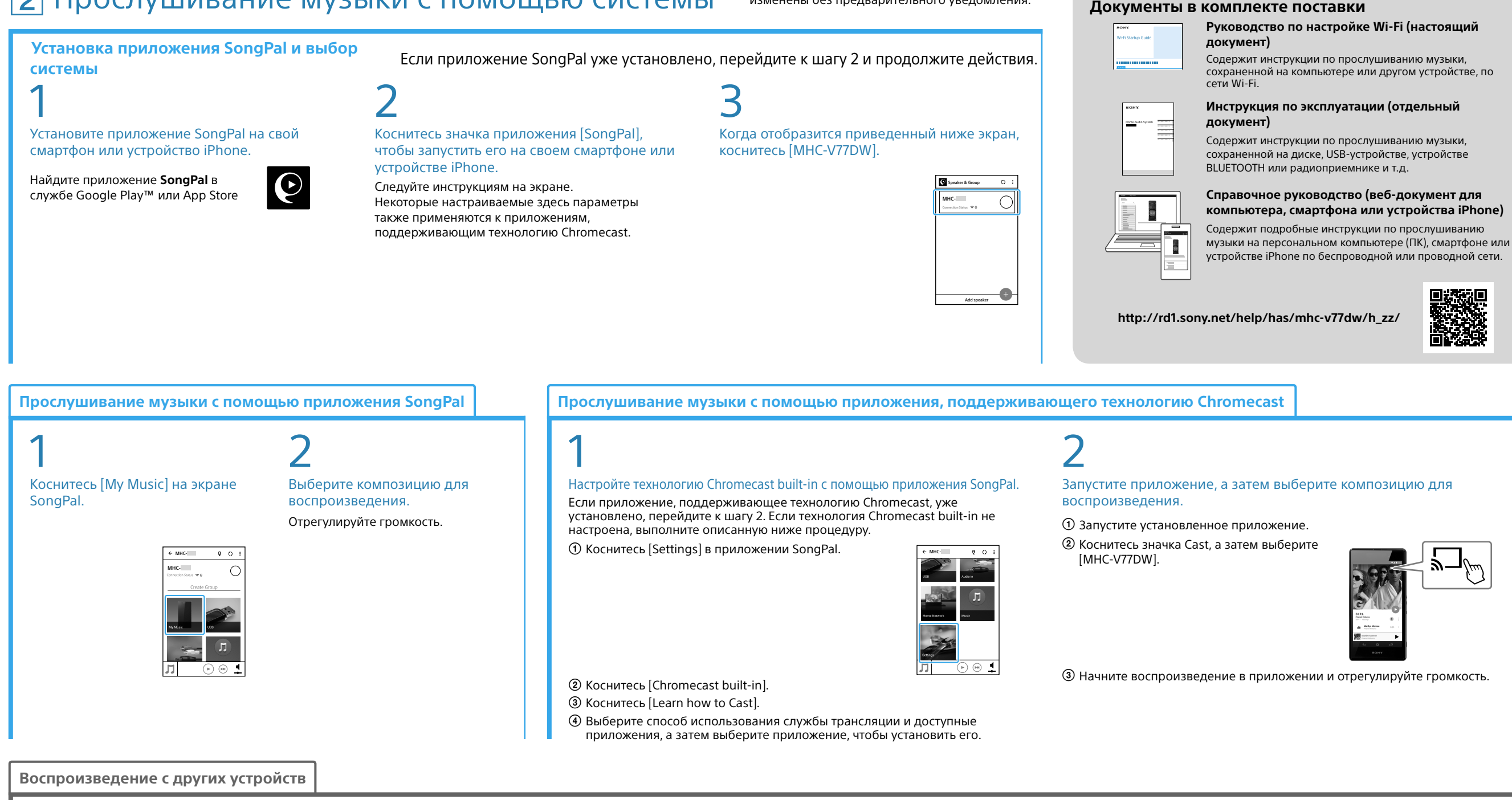

**Дополнительные сведения см. в документе "Справочное руководство" (веб-документе для компьютера, смартфона или устройства iPhone)**

Музыку, сохраненную на устройстве Xperia, можно прослушивать с помощью приложения Music. Музыку, сохраненную на компьютере, можно прослушивать на системе с помощью программы "Sony | Music Center for PC".

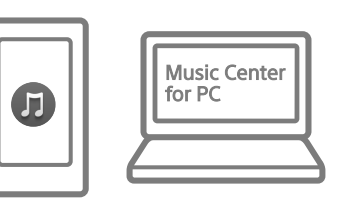

#### **Wireless** Multi-room  $\mathbb{R}$   $\mathbb{R}$

Наполните комнаты музыкой, одновременно установив несколько динамиков.

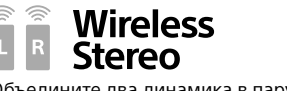

Объедините два динамика в пару, чтобы обеспечить насыщенный стереозвук.

> Получить сведения об устройствах, совместимых с приложением SongPal, можно по URL-адресу ниже. **http://sony.net/nasite/**

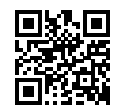